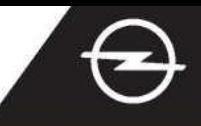

## NAVIGACIJA U STVARNOM VREMENU PLUS UZ POVEZIVANJE PAMETNIM TELEFONOM PUTEM WI-FI MREŽE Koristite se uslugama Navigacije u stvarnom vremenu Plus s pametnim telefonom kao žarišnom točkom za sustav za informiranje i zabavu; povežite telefon na način opisan u nastavku. Zatim pratite upute na trećoj stranici kako biste u vozilu aktivirali usluge Navigacije u stvarnom vremenu Plus.

Pokrenite vozilo i pričekajte dok Dodirnite ikonu poruke gore Aktivirajte funkciju žarišne točke sustav za informiranje i zabavu desno na navigacijskom u postavkama vašeg pametnog ne bude spreman. Provjerite je li zaslonu. telefona i provjerite lozinku područje u kojem se nalazite žarišne točke. pokriveno GSM mrežom (izbjegavajte podzemna **CHI + 09.47**  $10<sub>°</sub>$ କ n  $\Omega$ parkirališta i slično). <Settings Personal Hotspot **Mobile Hotspot** France  $1.5012$ Wi-Fi Password: Opel 1234 **FNU**  $O$  Search Odaberite "Wi-Fi". Vozilo će sada ⑤ U slučaju da naziv vašeg uređaja Prikazat će se pronađene tražiti dostupne žarišne točke. nije na popisu, ponovno žarišne točke. Dodirnite naziv pretražite dodirom na gumb za svog uređaja i... ažuriranje. 11/11/2019 WI-FI NETWORK CONNECTION **I-FLNETWORK CONNECTION**  $\circ$ Empty list **Emoty** list Not secured  $(8)$  Kada se uspješno uspostavi  $(9)$  Sustav za informiranje i ...unesite lozinku žarišne točke putem vašeg pametnog telefona veza, uređaj će se prikazivati kao zabavu sada će upotrebljavati (pogledajte 1. korak), potvrdite s povezan. mobilne podatke povezanog uređaja. Za povratak na  $\checkmark$ navigacijski zaslon dodirnite ←. **WI-FI NETWORK KEY** -FINETWORK CONNECTION /11/2019  $\circ$ Emety list

Napomena: Upotreba povezanih značajki navigacije troši mobilne podatke. Mogući su dodatni troškovi. Povezivanje pametnim telefonom potrebno za aktivaciju usluge Navigacije u stvarnom vremenu Plus bez OpelConnecta.

## OPEL**CONNECT –** NAVIGACIJA U STVARNOM VREMENU PLUS

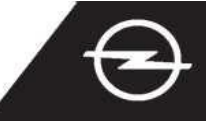

ALTERNATIVNO: NAVIGACIJA U STVARNOM VREMENU PLUS UZ POVEZIVANJE PAMETNIM TELEFONOM PUTEM BLUETOOTHA Koristite se uslugama Navigacije u stvarnom vremenu Plus s pametnim telefonom kao žarišnom točkom za sustav za informiranje i zabavu; povežite telefon na način opisan u nastavku. Zatim pratite upute na sljedećoj stranici kako biste u vozilu aktivirali usluge Navigacije u stvarnom vremenu Plus.

Pokrenite vozilo i pričekajte dok sustav za informiranje i zabavu ne bude spreman. Provjerite je li područje u kojem se nalazite pokriveno GSM mrežom (izbjegavajte podzemna parkirališta i slično).

- U telefonskom izborniku odaberite "poveži telefon" (Connect phone) i započnite tražiti Bluetooth uređaje.
- Prikazat će se popis otkrivenih uređaja. Odaberite svoj uređaj na popisu.

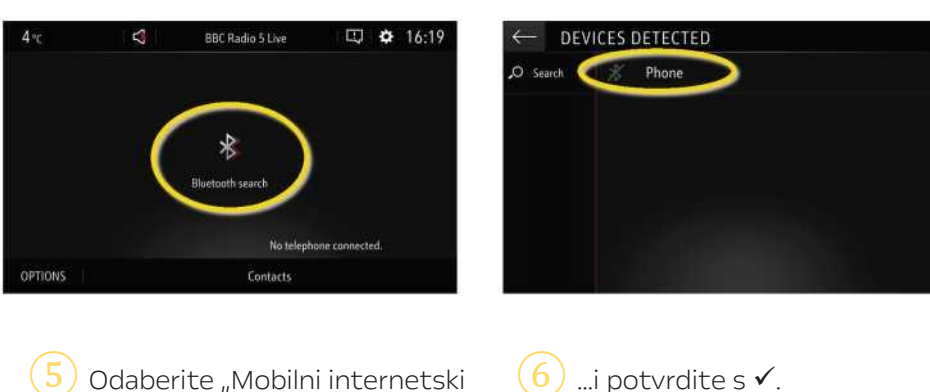

Usporedite prikazani kod s kodom koji se prikazuje na vašem pametnom mobitelu i potvrdite povezivanje.

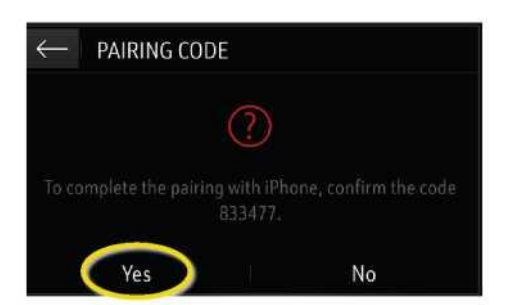

Odaberite "Mobilni internetski podaci" ("Mobiles internet data") za upotrebu internetske veze vašeg pametnog telefona...

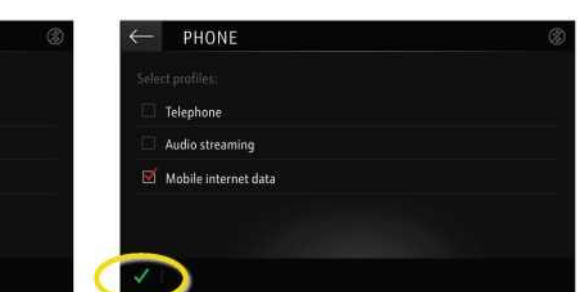

Kada se uspješno uspostavi veza, vaš pametni telefon prikazivat će se kao povezan. Sustav za informiranje i zabavu sada će upotrebljavati mobilne podatke povezanog uređaja.

PHONE

Mobile internet data

Telephone

Napomena: Upotreba povezanih značajki navigacije troši mobilne podatke. Mogući su dodatni troškovi.